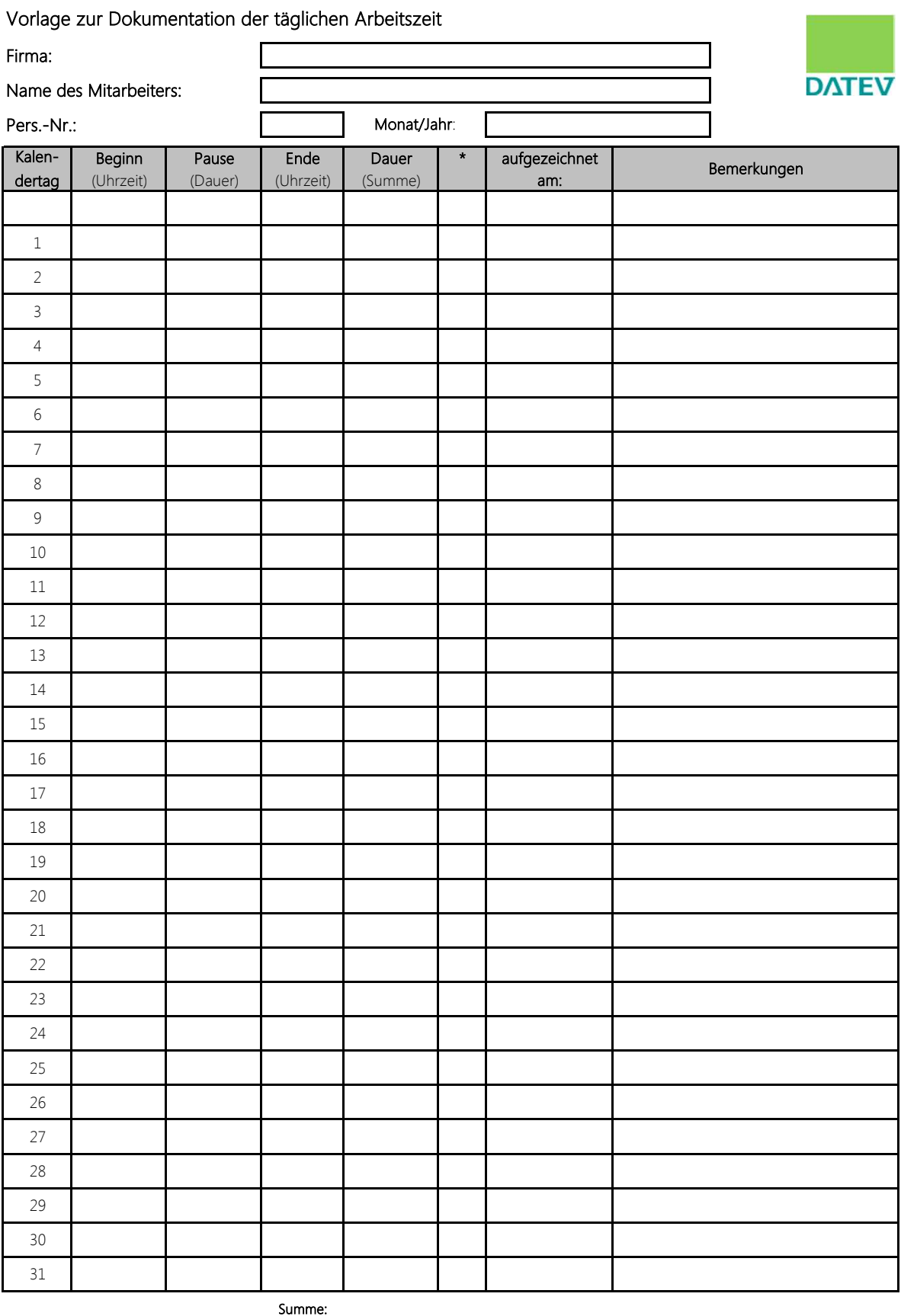

Datum Datum Unterschrift des Arbeitnehmers Unterschrift des Arbeitgebers

\* Tragen Sie in diese Spalte eines der folgenden Kürzel ein, wenn es für diesen Kalendertag zutrifft:

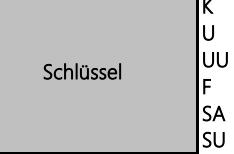

Krank Urlaub unbezahlter Urlaub Feiertag Stundenweise abwesend Stundenweise Urlaub

## **2. Anleitung**

- 1. Vergewissern Sie sich, dass die Arbeitsmappenberechnung auf **automatisch** gesetzt ist. Gehen Sie dazu auf die Registerkarte **Datei | Optionen | Formeln | Berechnungsoptionen | Arbeitsmappenberechnung | Automatisch**
- 2. Alternativ: Füllen Sie den Dokumentenkopf aus (nutzen Sie die Tabulatortaste | 国, um zwischen den einzelnen Zeilen/Spalten zu springen). Geben Sie im Feld **Monat/Jahr** den aktuellen Monat sowie das aktuelle Jahr an (**MM/JJ**). Daraufhin werden die zugehörigen Kalendertage in der Tabelle (linke Spalte) automatisch an den angegebenen Monat angepasst.

Falls Sie eine völlig unausgefüllte Liste bevorzugen, müssen Sie in diesem Schritt nichts weiter tun. Für diesen Fall sind die Kalendertage (1 - 31) vordefiniert.

- 3. Drucken sie anschließend die Datei aus und übergeben Sie diese dem jeweiligen Mitarbeiter.
- 4. Die vollständig und korrekt ausgefüllte Liste sollte sowohl vom Arbeitnehmern als auch vom Arbeitgeber unterschrieben werden.
- 5. Archivieren Sie die Listen mindestens zwei Jahre lang.